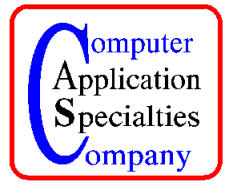

P.O. Box 22219, Lincoln, NE 68542 Phone: (402) 423-4782, Fax: (402) 423-5154 http://www.braille2000.com

# **What You Need to Know to Transcribe with UEB using Braille2000**

UEB is supported only in Braille2000 V2 (version 2). Version 2 is still a "beta" release product, meaning that there are certain aspects not yet in final form (but it's getting there). To handle the many differences between UEB and EBAE, EBAE mechanisms had to get updated, thus you may find EBAE anomalies (please report any).

There is full technical support for V2: if you have any problems, report them by phone (402) 423-4782, or by the Internet (https://id34101.securedata.net/c-a-s/brl2000/msgin.cgi) which is the "Inquiries and technical support" link at www.braille2000.com.

Holders of Braille2000 licenses that are either (a) "Premium" (owned, with free updates), or (b) "Subscription" (monthly) may use Version 2 without further ado. Holders of a "Budget" license for Braille2000 will need to pay up (please phone for assistance). You may have both V1 and V2 installed on the same computer. They use different launch icons. Using a plug-in Key, they can run simultaneously if you want to. Using an Internet license, only one may run at a time (they may run simultaneously if using separate license numbers). (Note: fairly old releases of V1 don't tolerate V2 running simultaneously; if you have trouble running both, install the contemporary release of V1.)

# **Files**

Files created by V2 are normally .B2K files. Braille production centers with Braille2000 V1 that is relatively contemporary (last two years or so) will be able to emboss (but not edit) your .B2K files. If you do only simple (V1-compatible things), you can use SaveAs to save your V2 work in .ABT file format (this is not recommended long term).

V2 should open all of your existing V1 files for viewing and editing and embossing. When you save such a file, it will naturally become a .B2K file, unless you use SaveAs.

## **Languages (i.e., UEB vs. EBAE)**

Language selection in V2 is first by the defining agency. Note that UEB is defined by ICEB and not BANA. V2 knows about three agencies: BANA (EBAE, Nemeth, traditional foreign language); ICEB (UEB and UEBcompatible foreign language); ABL (NUBS).

To change Language, left-click the Language button in the toolbar at the left of the screen. Languages that are already used in the file will be listed for immediate reselection. For other languages, click "Other" or you may right-click the Language button. You will then see the dialog box shown at the right.

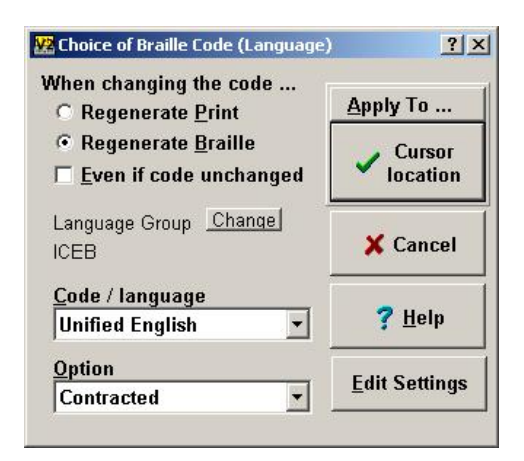

To change from "English" (EBAE) to "Unified English" (UEB), you need to click the "Change" button and select the proper agency (BANA vs. ICEB). Then select the language you want, and then select Contracted vs. Uncontracted.

If you highlight a region before changing language, that region will be re-translated into the new language. Given that by "language" we mean the equivalence between print and braille representations, if you change the language for a region of the file, then either the print (as shown by the green line interpreter or the print view) or the braille (as shown by the braille view, and when embossed) must adjust to the new language. In the dialog box (above), use the settings "When changing the code …" to decide which representation to change.

This mechanism can be used to change EBAE braille to UEB braille and vice-a-versa. Note that EBAE braille is (at times) ambiguous and thus automatic conversion of EBAE to UEB may not be perfect (for example, lower-case enumerated lists using letters a, b, c, etc. may translate as but and can, because the letter sign is omitted in EBAE). In theory UEB is non-ambiguous and so converting UEB to EBAE should be quite accurate.

#### **To make UEB the default language**

If you want UEB to be the system default language, make a language choice as described above, but in the dialog box, click "Apply to" and select "System default".

#### **If you work on a file that is UEB begun in V1**

V2 should open your V1 ABT file just fine. If the file is UEB braille done in V1, its language setting will (naturally) be EBAE, which is a lie. You should change the language setting after you open the file in V2 the first time. Right-click the Language button. Change the Group to ICEB. Select Unified English. Click the choice "Regenerate Print" (because the braille is already UEB, the print (back-translation) is all that should change. Click Apply To and select All Of File. And then click the All of File button. The braille will remain the same and the language will now be UEB.

#### **Foreign Language**

Most foreign language textbooks include instructions in English. Note that you must not use any of the normal BANA foreign language codes when your English portions are in UEB. This is because UEB uses (a) different emphasis (which needs to be uniform throughout the transcription), (b) different numbers (which need to be used for page numbering). The adoption of UEB has put the entire concept of "foreign language" into turmoil and there is no word yet from BANA on what constitutes "foreign language" braille in the UEB world. For the moment, Braille2000 has (in the ICEB group, although ICEB is not really the author) codes for French, Spanish, German, Portuguese, and Italian, that are BANA-defined codes with UEB emphasis and numbers and punctuation. For the moment, if you are going to do a foreign language textbook with UEB portions, these are the codes to use.

## **UEB alerts**

When foraging in the UEB arena, be aware of the following "gotch's" that you might not expect:

- 1. there is regular spacing for a, and, for, of, the, with, to, into, by
- 2. there is no o'clock shortform
- 3. there are no contractions for dd, ble, com, ation, ally, to
- 4. there is different punctuation for parentheses, brackets, ellipsis, dashes, closing quote
- 5. there are no indicators for non-Latin, accent, print symbol
- 6. there is a completely different scheme for emphasis (italic, bold, underline)
- 7. there are changes in special symbols (Lire, paragraph, section, dollar, asterisk, caesura)
- 8. there are many new symbols (those in the Appendix in 2011 Formats, and more)
- 9. the rules about when to use contractions are different (9% of all words contract differently)
- 10. there are no semantic distinctions (do, the musical scale vs. do, the verb)
- 11. the set of shortform words is greatly enlarged
- 12. the syntax for numbers is different (multiple number signs are sometimes needed)
- 13. everything relating to math is unlike anything seen before

You should not trust your instincts until you are UEB-certified and it has been some time since transcribing EBAE. The spelling checker and (bi-directional) translator of Braille2000 have been thoroughly tested and should be very reliable.

#### **Not Yet…**

At this time, UEB math is not well implemented (it is coming).

At this time, the "dot locator for use" is not automated.

At this time, there is no word as to whether top boxing lines require the dot locator for use.

At this time, there is no word as to whether empty table fields (with a dash) require the dot locator for use.

At this time, 2011 Formats, as revised for UEB, has not been released and any changes are thus not known nor implemented.